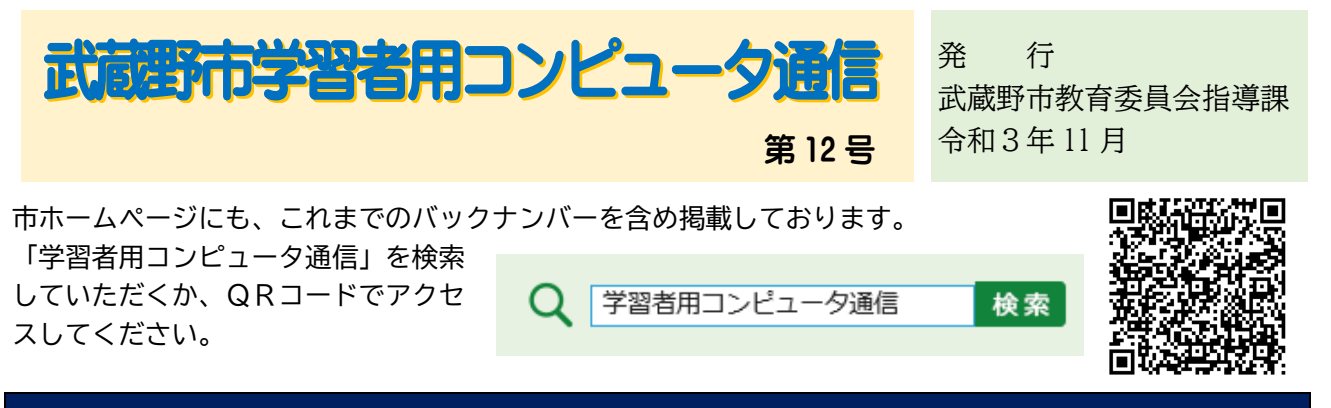

## Google アカウントへのログインについてのルールを改めました。

11 月9日付のお手紙で、保護者の皆様にご連絡しているところですが、「児童・生徒、保護者が 所有するパソコン等(タブレット端末やスマートフォンを含む)」から Google のアカウント (mg\*\*\*\*@g.musashino-city.ed.jp)へログインする際のルールについてお伝えします。

(1)児童・生徒

- ◼ 家庭学習においては、配付した学習者用コンピュータを使用して、Google アカウントに ログインすることを基本とします。課題の提出や教員からの連絡を見るために家庭の端末 は使用しないようにしてください。
- ◼ 友達の顔が写った写真等の他人の個人情報を含むデータは、授業で使用することが目的で あり、ダウンロードするなど目的外に使用しないでください。

(2)保護者

- ◼ 市立学校以外への転出・卒業時に限り、お子様が作成した作品データをダウンロードする ことができます。期間は転出や卒業から概ね1か月です。
- ◼ お子様がダウンロードする場合は、保護者の管理の下に実施してください。
- ➢ 他のお子様の顔が写った写真など、個人情報を含むものはダウンロード禁止です。
- ◼ Meet で面談や保護者会に参加する際、録画することや第三者に視聴させることはしない でください。学校公開等で公開されているものを除き、Meet での「オンライン授業」等を 保護者が見ることも禁止です。
- ◼ 作業が終わった際には、ログアウトを確実に実行してください。

ここで定めた運用のルールは今後変更となることもあります。ルールを守った活用をお願いしま

す。

## 実際の活用事例を紹介します。

【小学校6年生・算数の授業】

単 元:文字と式

ねらい:提示された数式について、数量の関係がその数式で表される場面をつくる。

〇自分が考えた「数式に合う場 面」を、SKYMENU の発表ノート を用いて他の児童と共有する。

〇他の児童は、共有されたものを 手元で見ながら、重要だと思う ところに下線を引くといった ことが可能になる。

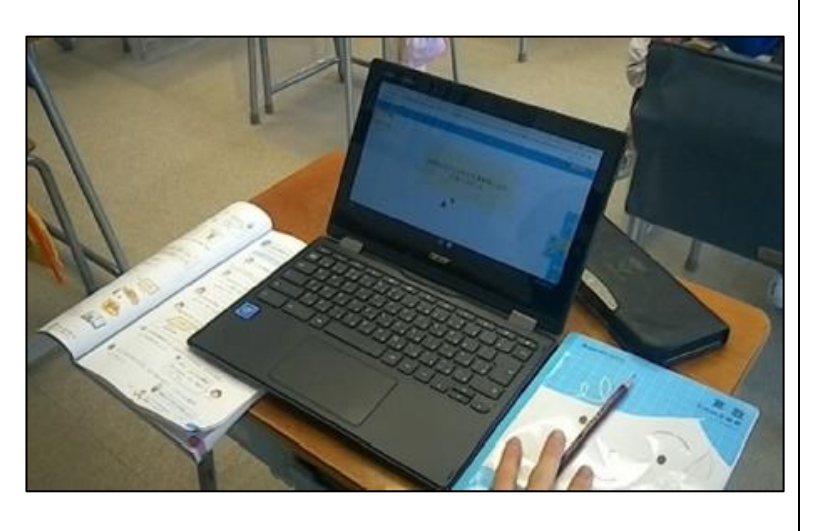

【小学校3年生・社会の授業】

単 元:武蔵野市の様子

を深めることができる。

ねらい:武蔵野市の交通の広がりについて資料を見て、考えを発表する。

〇SKYMENU の発表ノートで地図デー タを児童に配布する。児童は、自分 の手元で拡大・縮小しながら確認し て、考えたことをノートにまとめ る。 〇自分で拡大・縮小することができる ので、それぞれの視点で自分の考え

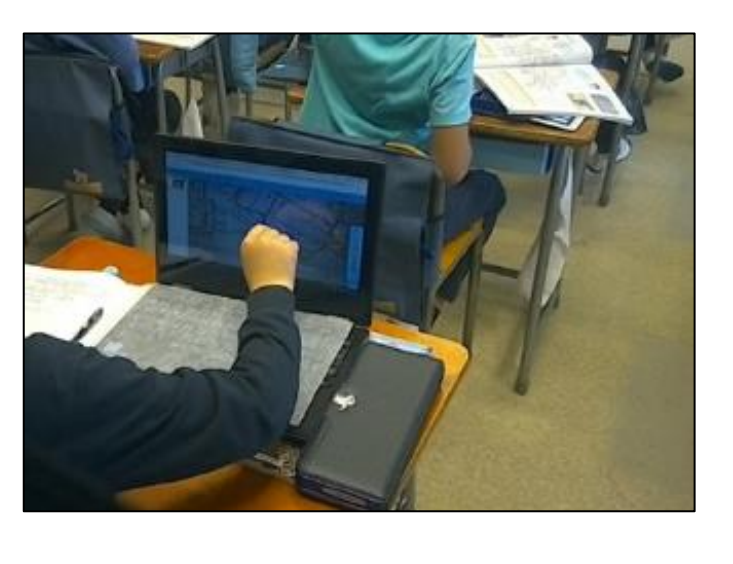

※ SKYMENU とは

授業支援・学習活動支援のクラウドサービスで、児童・生徒の画面に教師の画面を表示させる、 児童・生徒から提出された作品を一覧にして見せる、といった機能がある。